# **Telio**® CAD Monolithic Solutions

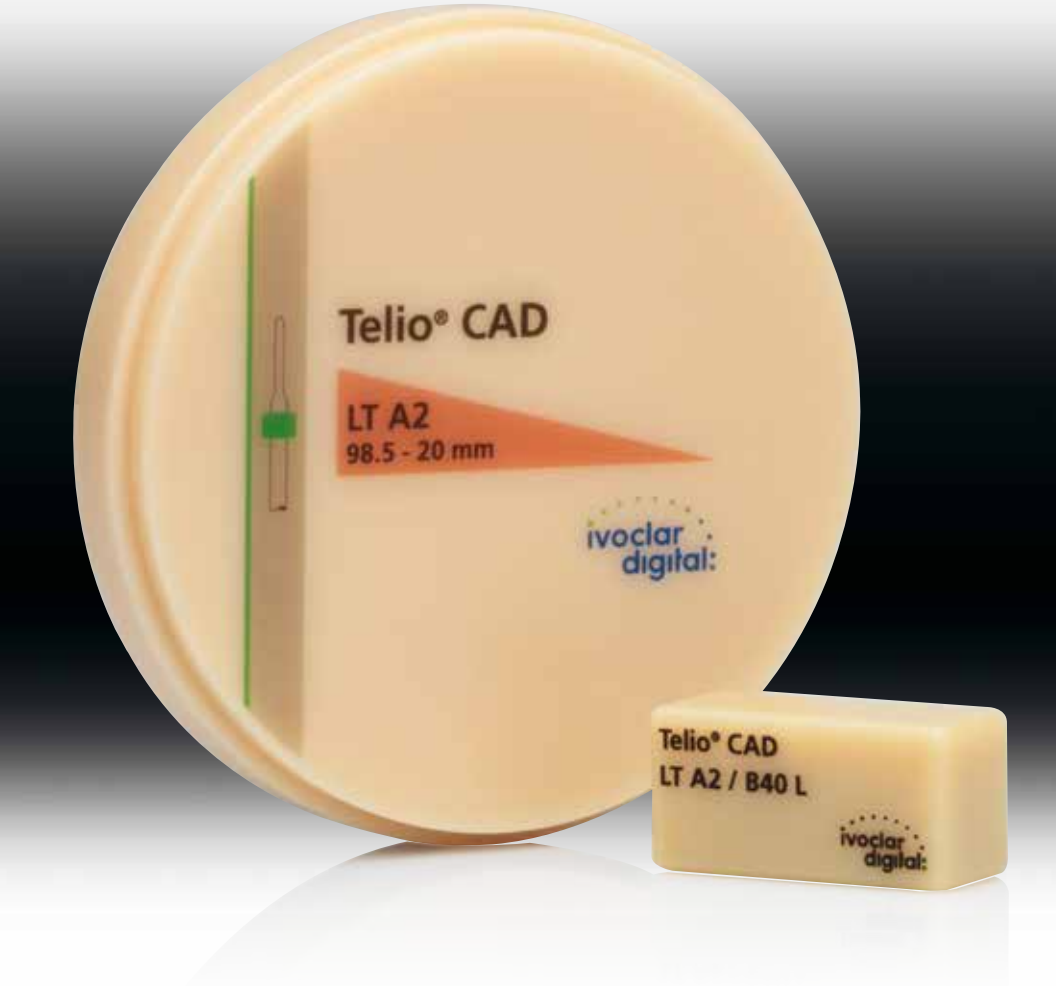

## Mode d'emploi

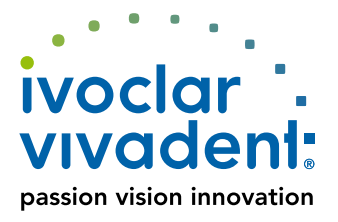

## Sommaire

- **3 Système** Telio**®**
- **4 Telio®** CAD Solutions

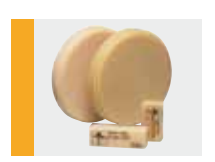

**5 Telio®** CAD – Information produit Matériau Propriétés physiques Utilisations Partenaires CAD/CAM

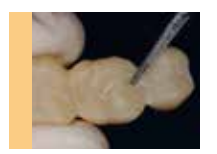

- **7 Fabrication Telio** CAD Monolithic Solutions Procédure/résumé Détermination de la teinte Préparation Préparation en amont du processus CAD/CAM Épaisseurs minimales Finition Polissage Caractérisation (technique du cut-back) Rebasage des restaurations Telio CAD Corrections Solidarisation
- **22 Informations générales** Questions / Réponses

**Symboles utilisés dans ce mode d'emploi**

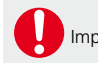

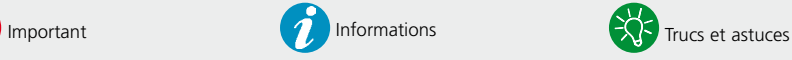

# Système**Telio**®

## Source de solutions pour restaurations provisoires

#### La solution pour la réalisation de restaurations provisoires

Telio® est un ensemble complet de solutions pour la réalisation de restaurations provisoires. Ces matériaux ont été spécialement développés pour répondre aux exigences des chirurgiens-dentistes, des utilisateurs CAD/CAM et des prothésistes dentaires. Tous les produits Telio peuvent être utilisés pour la réalisation de restaurations provisoires conventionnelles et implanto-portées. Ils sont compatibles entre eux et présentent une coordination de teintes optimale.

### Telio® CS

#### **Pour les chirurgiens-dentistes :**

Telio CS comprend des matériaux adaptés à la réalisation de l'ensemble des restaurations provisoires au fauteuil.

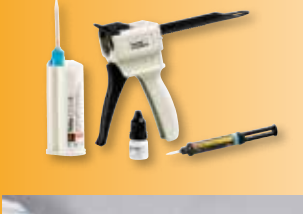

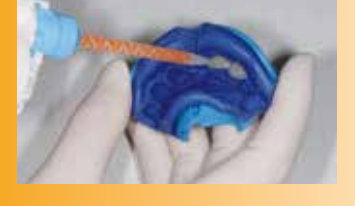

### Telio® CAD

#### **Pour les utilisateurs CAD/CAM :**

Des blocs de résine et des disques pour l'usinage par technologie CAD/CAM de couronnes, couronnes transvissées directement sur implants et bridges provisoires.

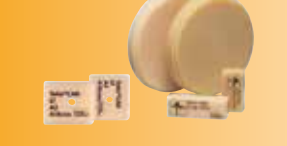

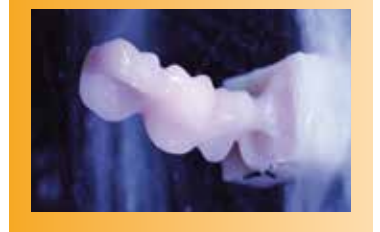

### Telio® Lab

## **Pour les**

Résine indiquée pour la fabrication de restaurations provisoires à long terme en technique de polymérisation à froid.

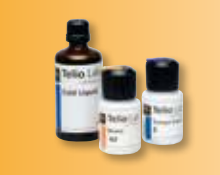

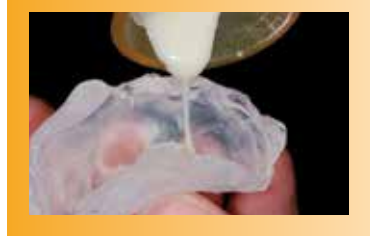

## **Telio**® CAD Deux solutions pour un maximum de flexibilité

#### Telio® CAD solutions

Telio® CAD est synonyme d'individualité. En fonction de l'indication, les utilisateurs ont le choix entre deux approches : ce qui garantit une flexibilité maximale dans le processus de travail numérique.

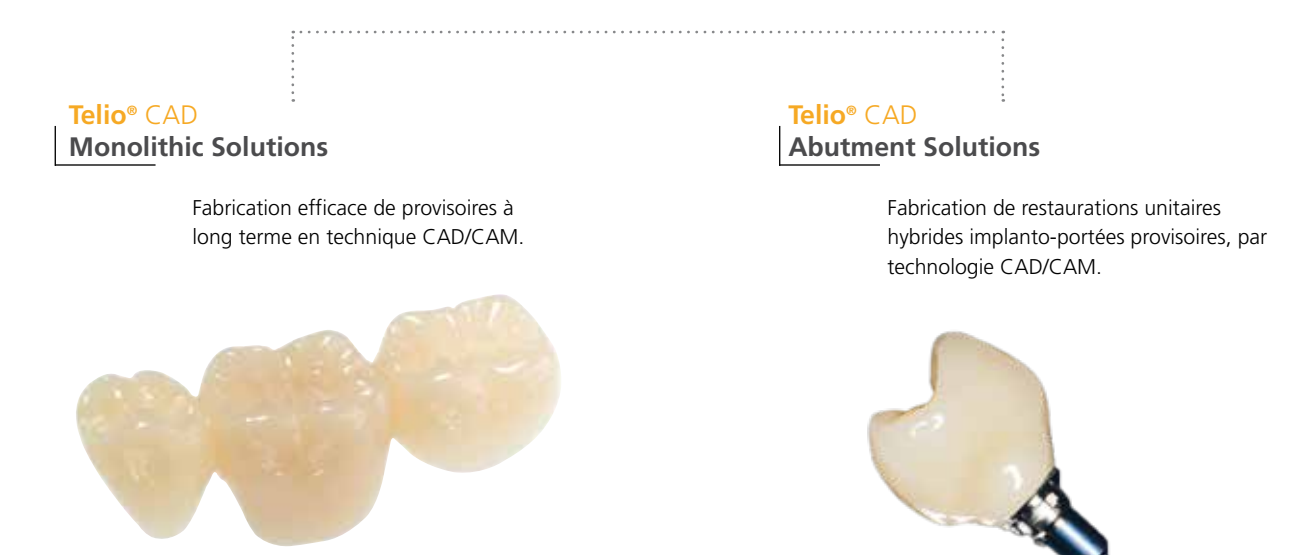

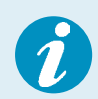

 Ce mode d'emploi décrit les étapes de fabrication de **Telio CAD Monolithic Solutions**. Il existe un mode d'emploi spécifique pour **Telio CAD Abutment Solutions**.

4

## **Telio**® CAD Informations produit

#### Matériau

Telio CAD est un bloc ou disque de résine PMMA réticulée indiqué pour la fabrication de restaurations provisoires à long terme par technique CAD/CAM. Grâce à un procédé de polymérisation industrialisé, le matériau se caractérise par une homogénéité élevée. Le retrait à la polymérisation et les couches inhibées n'ont plus à être pris en considération. La fabrication par usinage CAD/CAM permet de produire des restaurations facilement et à tout moment. Des maquillants et/ou matériaux de stratification peuvent être utilisés pour optimiser l'esthétique.

#### Propriétés physiques

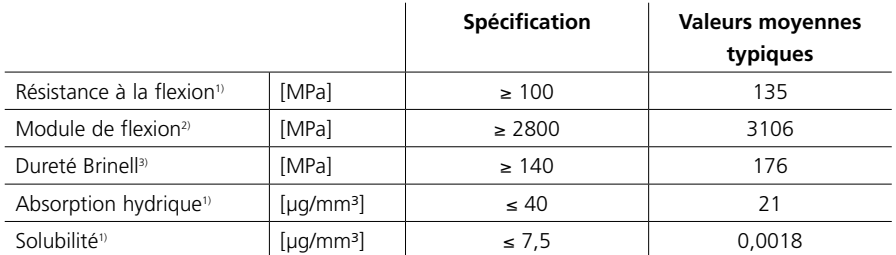

1) EN ISO 10477:2004

2) selon les essais de flexion

3) méthode interne

#### Utilisations

#### **Indications**

Pour la réalisation de couronnes et bridges provisoires par technologie CAD/CAM.

#### **Contre-indications**

– Bridges avec plus de deux éléments intermédiaires de bridge connectés

#### **Restrictions importantes d'utilisation**

Respecter les points suivants lorsque vous travaillez avec Telio CAD :

- Respecter l'épaisseur minimale
- Usiner les disques et gratter les blocs dans un système CAD/CAM compatible
- Maquiller/stratifier en utilisant des matériaux validés et/ou recommandés.

#### **Composition**

Polyméthacrylate de méthyle (PMMA)

#### **Mises en garde**

- En plus d'une préparation rétentive, le collage fiable des restaurations Telio CAD avec un matériau de collage provisoire (par exemple Telio CS Link) dépend de la précision de l'ajustage, qui est déterminée par le système CAD/CAM utilisé.
- Le non-respect des restrictions et des étapes de mise en œuvre stipulées peut conduire à un échec.
- Ne pas inhaler la poussière de grattage pendant la mise en œuvre. Utiliser un équipement d'aspiration et porter un masque.
- Si le patient présente une allergie au PMMA, ne pas utiliser Telio CAD.
- Conserver à l'abri de la lumière directe du soleil.

#### Partenaires CAD/CAM

Telio CAD doit être mis en œuvre dans un système CAD/CAM agréé. Pour toute question concernant les différents systèmes CAD/CAM, veuillez contacter le partenaire agréé correspondant.

Vous trouverez de plus amples informations sur les systèmes CAD/CAM autorisés sur Internet, à l'adresse :

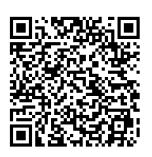

 **www.ivoclarvivadent.com/en/company/our-cooperating-partners/partnershipagreements-with-manufacturers-of-cad-cam-units**

6

## **Telio**® CAD Monolithic Solutions Mise en œuvre

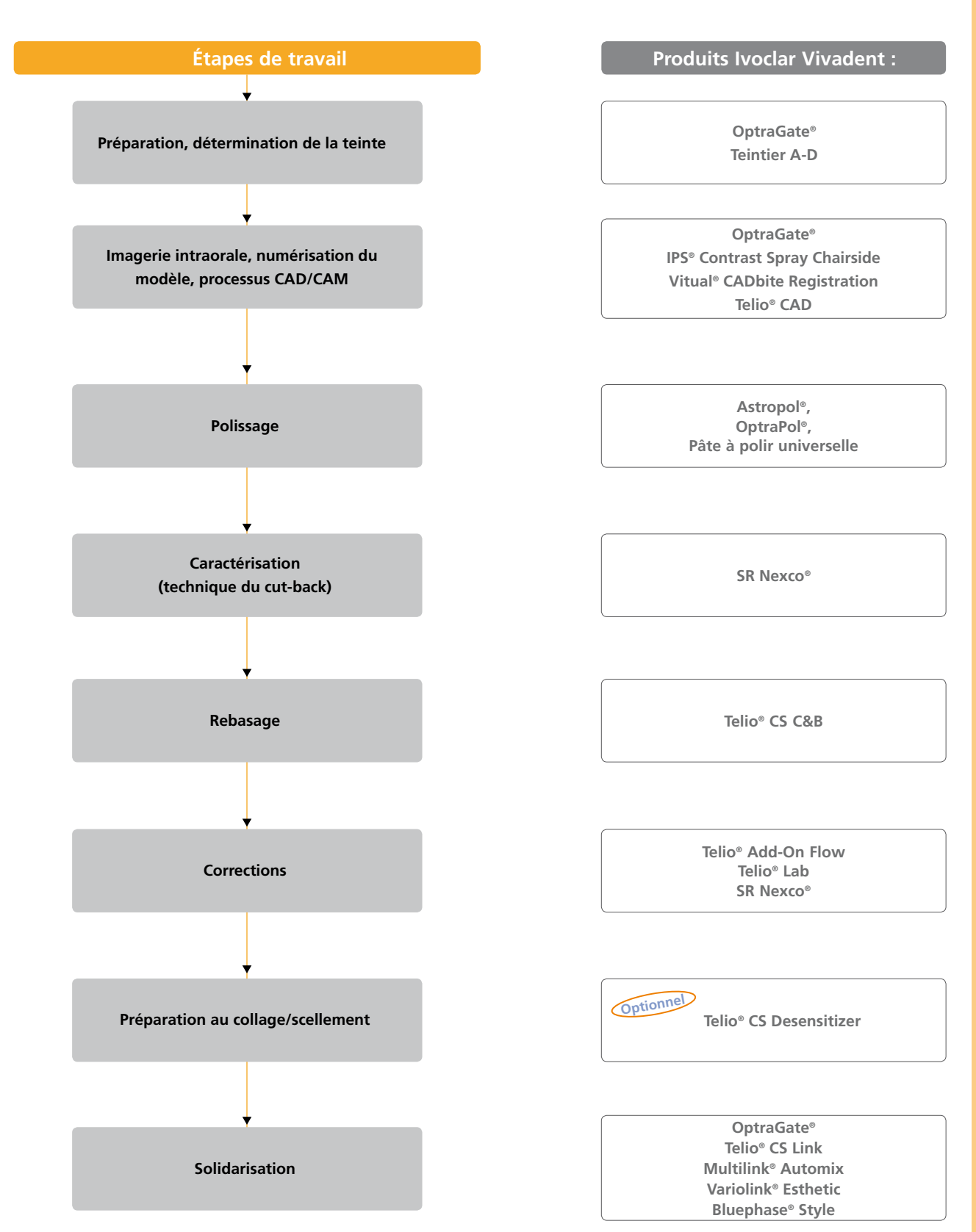

Les présentations peuvent varier d'un pays à l'autre.

#### Teinte – teinte de la dent et teinte du pilier

Après le nettoyage des dents suit la détermination de la teinte sur la dent non préparée ou sur les dents voisines à l'aide d'un teintier. Les caractéristiques individuelles doivent être prises en considération lors de la détermination de la teinte de la dent (ex. teinte en zone cervicale). Pour obtenir des résultats fidèles à la nature, la prise de teinte doit être effectuée à la lumière du jour. De plus, le patient ne doit pas porter de vêtements aux couleurs intenses ni de rouge à lèvres.

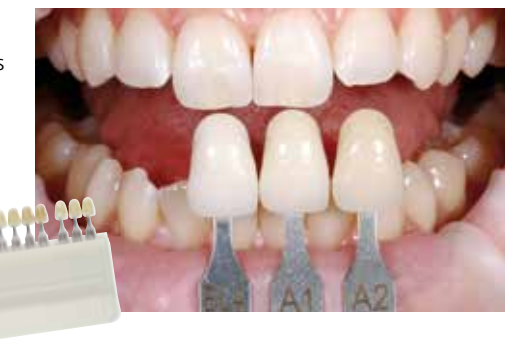

#### Préparation

Après avoir déterminé la teinte de la dent, la préparation est réalisée selon les directives de préparation.

#### Préparation en amont du processus CAD/CAM

#### **Numérisation**

Pour la fabrication des restaurations Telio CAD Monolithic Solutions, la situation clinique est numérisée directement à l'aide d'une caméra intra-buccale ou indirectement par numérisation du modèle, en fonction du système CAD/CAM utilisé. Se reporter aux indications du fabricant du système CAD/CAM pour les consignes de numérisation.

**PP PPPE** 

#### **Mise en œuvre par procédé CAD/CAM – blocs**

Pour la mise en œuvre du matériau, suivre les instructions indiquées dans le mode d'emploi du fabricant du système d'usinage. Respecter les précautions d'emploi du fabricant. Respecter les épaisseurs minimales et les surfaces de contact nécessaires.

#### **Mise en œuvre par procédé CAD/CAM – disques**

Les disques Telio CAD peuvent être mis en œuvre dans des systèmes d'usinage CAD/CAM avec un support standard de 98,5 mm. N'utiliser que des outils d'usinage recommandés pour le système. Veuillez noter que le matériau peut être sujet à des surchauffes si les outils d'usinage, les brosses à polir, les nettoyeurs vapeurs ou les bains d'eau ne sont pas utilisés correctement. Cela pourrait endommager le matériau.

#### Épaisseurs minimales

Respecter les exigences géométriques des structures en Telio CAD est la clé du succès et de la pérennité des restaurations. Plus on accorde d'attention à leur fabrication, plus le résultat final est satisfaisant et la réussite clinique adéquate.

Il convient d'observer les règles de base suivantes :

- Pour les dents fortement préparées ou les restaurations partiellement stratifiées, la place aménagée doit être compensée par la dimension de l'armature Telio CAD et non par le matériau de stratification.
- La transition avec le matériau de stratification ne doit pas être située dans la zone des points de contact fonctionnels.
- Avec Telio CAD, la conception de la restauration générée par le logiciel doit être adaptée individuellement, en fonction de la situation clinique, à l'aide des outils de conception. Le montage des zones manquantes destinées à soutenir et renforcer la forme et les cuspides de la restauration est conçue avec les outils de conception intégrés dans les différents types de logiciels utilisés.

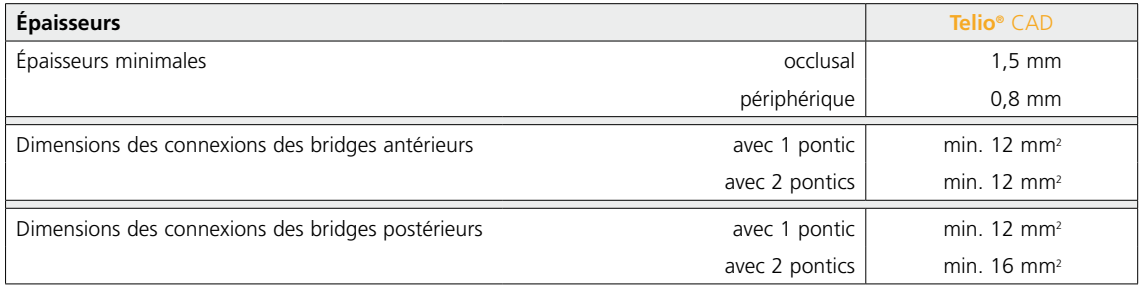

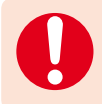

 **Ne pas respecter les critères de conception indiqués, tels que les épaisseurs minimales et les dimensions des connexions, peut provoquer des échecs cliniques tels que des fractures de la restauration.**

#### Finition

Une fois l'usinage/grattage terminé, utiliser des fraises en carbure de tungstène pour séparer les éléments du disque.

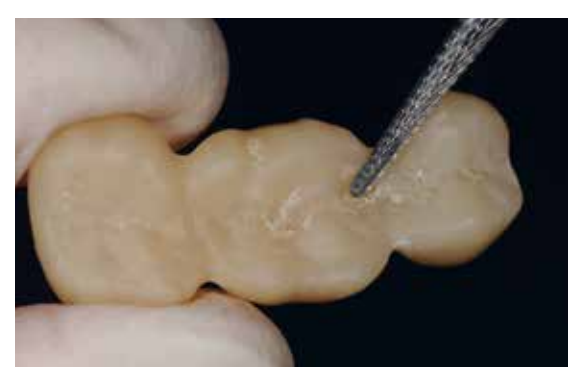

Utiliser des fraises carbure de tungstène à denture croisée et des disques... ... ... pour la finition des blocs Telio CAD.

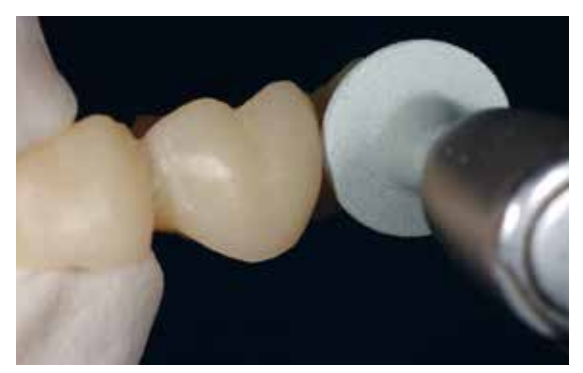

Respecter la procédure suivante pour la finition des restaurations Telio CAD :

- Utiliser des fraises carbure de tungstène à denture croisée pour gratter le point d'attachement.
- Effectuer les corrections de forme avec des fraises carbure de tungstène à denture croisée.
- Éviter toute surchauffe du matériau.
- Ajuster les armatures sur le moignon et procéder à un grattage soigneux.
- Contrôler les points de contact proximaux et occlusaux.
- Affiner la surface occlusale avec une fraise diamantée à grains fins pour polir le relief créé par l'usinage.
- Veiller à maintenir les épaisseurs minimales de l'armature après avoir effectué les petites corrections.
- Veillez à nettoyer soigneusement la restauration avant de poursuivre le traitement et à éliminer tout résidu d'usinage. Si des résidus d'usinage sont présents sur la surface, cela risque de compromettre l'adhésion.
- Si nécessaire, procéder à un essayage de la restauration.

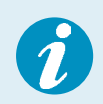

– À l'aide d'une fraise en carbure de tungstène, éliminer les éventuelles taches blanches dues à l'usinage. – Si un essayage est effectué en bouche, il est recommandé de nettoyer la structure Telio dans un appareil à ultrasons ou au jet de vapeur.

#### **Polissage**

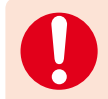

 Lors du polissage, procéder avec une grande prudence au niveau des limites de la couronne, des embrasures, des surfaces occlusales et des surfaces d'appui basales des éléments intermédiaires de bridge.

#### **Au cabinet dentaire :**

#### **Astropol®**

Étape 1 : Finition avec Astropol® F (gris) :

avec les polissoirs Astropol F, les excès sont retirés et la surface est lissée.

Étape 2 : Polissage avec Astropol P (vert) :

le polissage avec Astropol P procure une surface de restauration lisse.

Étape 3 : Polissage au brillant avec Astropol HP (rose foncé) : Ne pas trop appuyer. Les surfaces de la restauration sont finies et polies par

une pression de contact d'intensité moyenne.

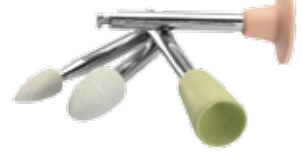

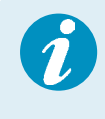

 La finition et le polissage sont effectués sous spray d'eau pour refroidir et retirer les résidus de polissage. Si les excès ont déjà été retirés à l'aide d'un instrument de meulage diamanté à grain fin ou si les surfaces de la restauration sont assez lisses, la première étape (Astropol F) est facultative. Vitesse recommandée : 7 500 à 10 000 tr/min

#### **OptraPol®**

Il est également possible d'utiliser le système de polissage en un temps OptraPol®.

- Respecter les recommandations suivantes :
- Vitesse : 5 000 à 8 000 tr/min
- Utiliser exclusivement sous spray d'eau.

La restauration est polie au brillant en une seule étape et sous une pression de contact d'intensité moyenne.

#### **Au laboratoire :**

Le pré-polissage est réalisé à l'aide de polissoirs en caoutchouc et de disques silicones de différents grains, du plus gros au plus fin. Le polissage au brillant est obtenu à l'aide d'une brossette en poils de chèvre, de disques en coton ou en cuir avec la pâte à polir SR® Universal.

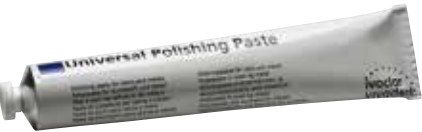

#### Caractérisation (technique du cut-back)

Pour fabriquer des restaurations provisoires hautement esthétiques, notamment en zone antérieure, le tiers incisal/occlusal peut être stratifié avec un composite de laboratoire photopolymérisable (ex. SR Nexco). Les différentes étapes de travail sont brièvement décrites ci-dessous.

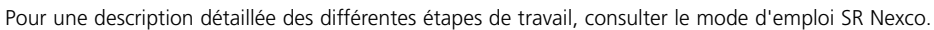

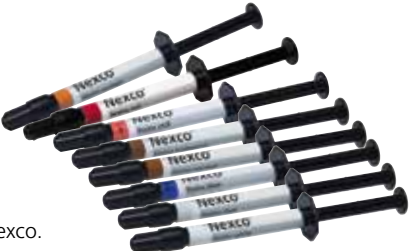

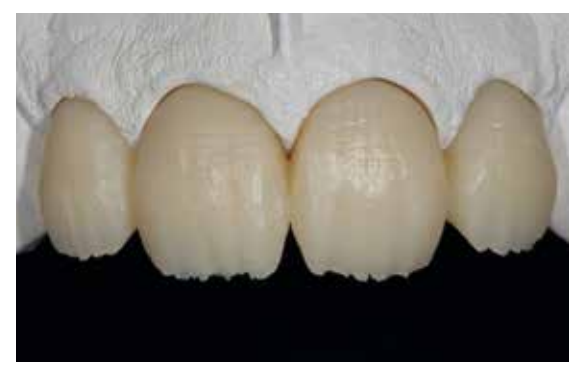

Restaurations Telio CAD partiellement réduites ajustées sur le modèle. La réduction peut être réalisée à l'aide d'un système CAD/CAM approprié ou par réduction manuelle.

Sabler la zone à compléter  $(Al_2O_3, 80 \mu m, 1–2 \text{ bar})$ . Puis nettoyer au jet de vapeur et sécher à l'air comprimé exempt d'huile. Appliquer ensuite SR Connect, laisser agir pendant 2 à 3 min puis polymériser pendant 40 s (avec Bluephase® Style par exemple).

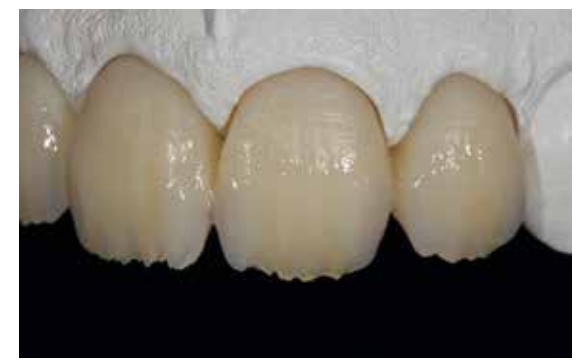

Application des maquillants SR Nexco... ... ... ... ... ... et des masses SR Nexco

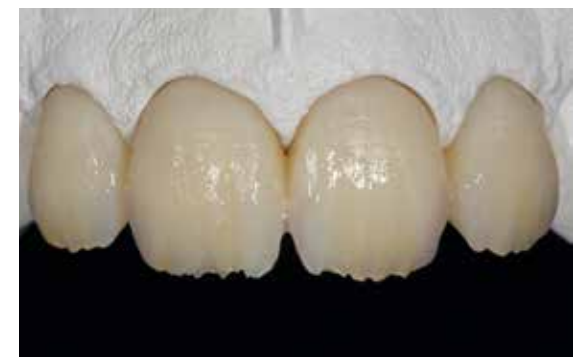

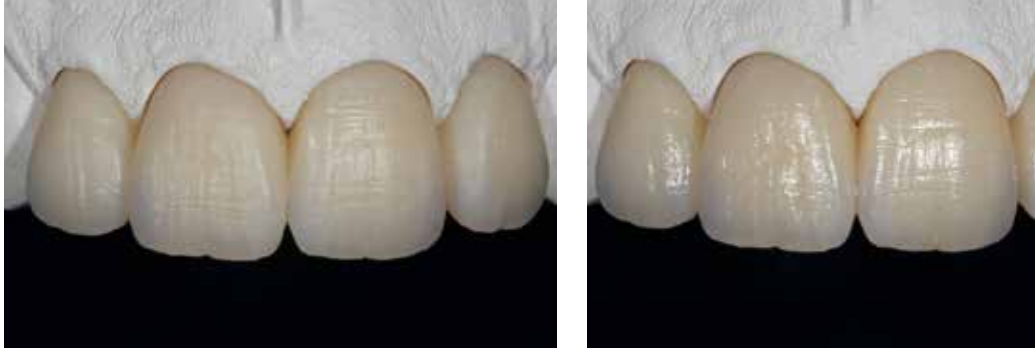

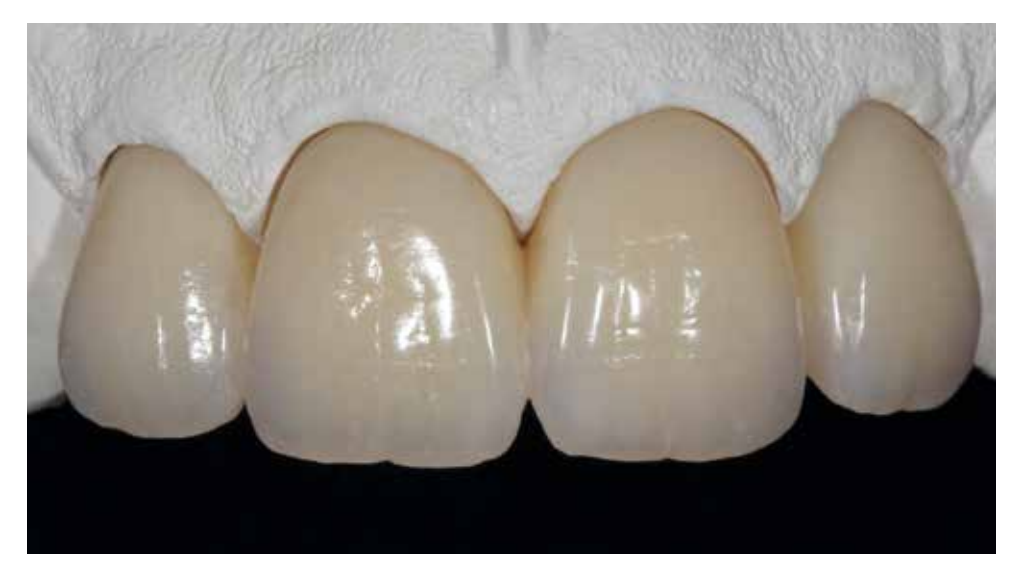

Restauration Telio CAD terminée, caractérisée avec SR Nexco sur le modèle de travail.

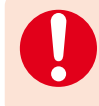

 Les maquillants SR Nexco Stains ne doivent pas être laissés sur la surface des restaurations, ils doivent être recouverts. Nous recommandons un polissage soigneux pour les restaurations provisoires réalisées au laboratoire.

#### Rebasage des restaurations Telio® CAD

Préparer les surfaces intérieures par grattage et/ou sablage  $(Al_2O_3, \text{ grain } 80{\text -}100 \text{ µm}, 1{\text -}2 \text{ bar}).$ 

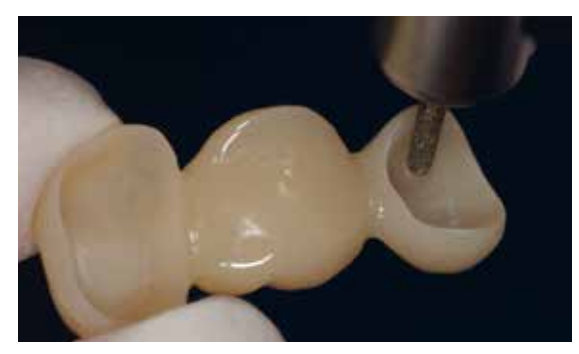

Dépolir les intrados

Nettoyer au jet de vapeur et sécher à l'air comprimé exempt d'huile. Mouiller ensuite, de manière extraorale, la zone dépolie, avec Telio Activator. Brosser Telio Activator pendant au moins 30 secondes sur toute la surface à l'aide d'une brossette d'application afin d'obtenir une distribution uniforme et une pénétration plus rapide. Ensuite, laisser agir l'activateur pendant 30 à 60 secondes supplémentaires (temps de réaction total de 1 à 2 minutes).

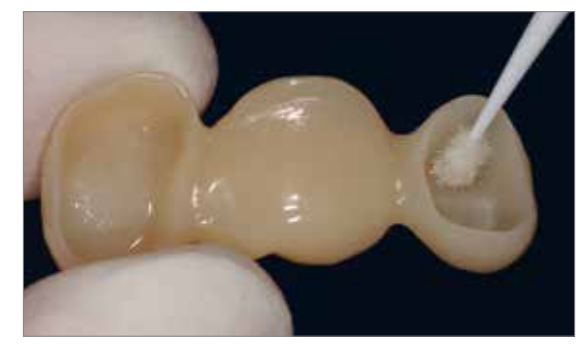

Brosser Telio Activator et laissez agir.

Ensuite, appliquer l'adhésif Heliobond, souffler doucement et polymériser pendant 10 s (ex. avec Bluephase® Style).

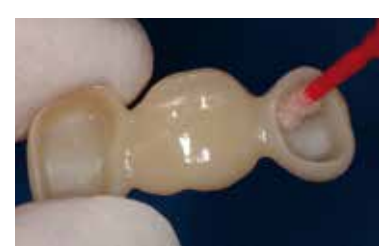

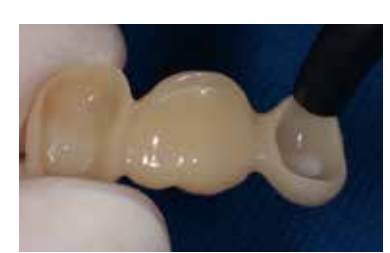

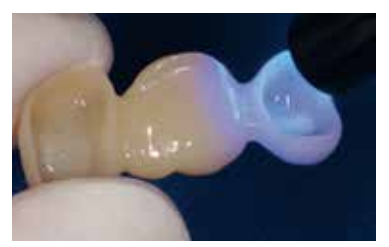

Appliquer Heliobond... https://www.matituderail.com/individual/individual/individual/individual/individual/indiv

Pour le rebasage, appliquer Telio CS C&B mélangé dans l'intrados des couronnes. Gardez l'embout de mélange immergé dans le matériau afin d'éviter la formation de bulles. Si nécessaire, le matériau peut également être appliqué à l'aide d'une seringue autour des dents préparées afin d'éviter la formation de bulles le long de la préparation cervicale.

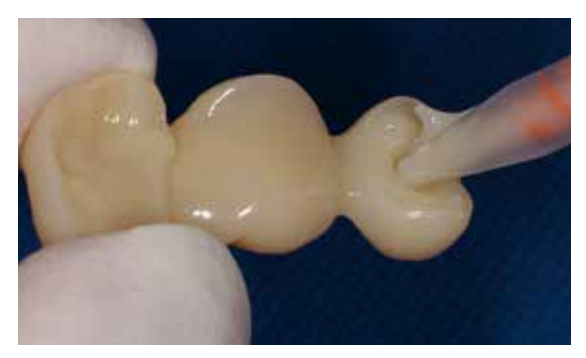

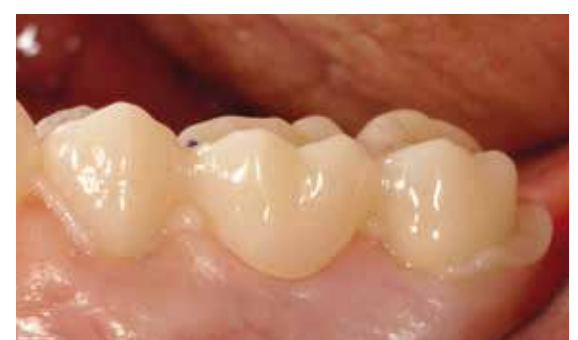

Application de Telio CS C&B Bridge Telio CAD en place, avec les excès de matériau Telio CS C&B

Le temps de polymérisation est d'environ 3 min à température ambiante (23 ° C). Après cela, Telio CS C&B partiellement polymérisé présente une consistance à la fois dure et élastique et peut être retiré de la cavité orale avec la restauration Telio CAD. Après polymérisation complète (4–5 min), la finition est effectuée de manière extraorale. Les fraises en carbure de tungstène à denture croisée sont adaptées pour la finition ; pour le polissage, utiliser des polissoirs caoutchouc au carbure de silicone (par exemple OptraPol, Astropol).

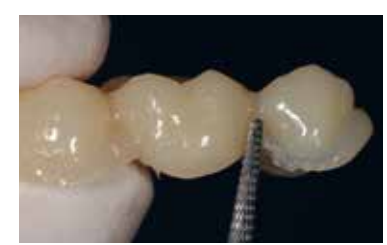

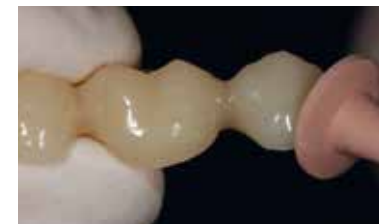

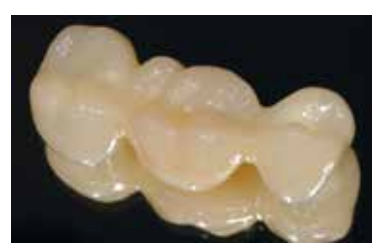

Élimination extraorale des excès... ... avec fraises et polissoirs Restaurations Telio® CAD terminées

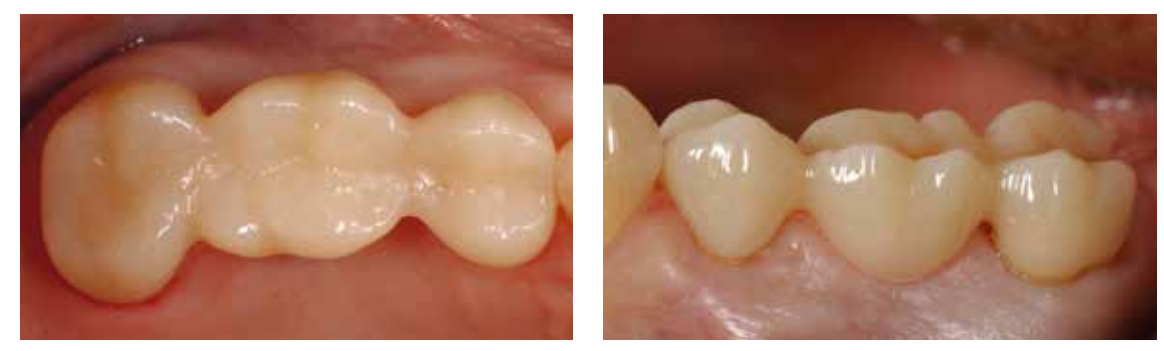

Restaurations Telio CAD terminées et collées

#### Corrections

#### **Au cabinet dentaire (par exemple avec Telio Add-On Flow ou Tetric EvoCeram®)**

Sabler la zone à compléter (Al<sub>2</sub>O<sub>3</sub>, 80 µm, 1–2 bar) ou dépolir à l'aide de fraises diamantées gros grain. Ensuite, il existe deux approches possibles pour conditionner la surface :

#### **a) Utilisation de Telio Activator et Heliobond**

Humidifier extraoralement la zone à compléter avec du Telio Activator. Brosser Telio Activator pendant au moins 30 secondes sur toute la surface à l'aide d'une brossette d'application afin d'obtenir une distribution uniforme et une pénétration plus rapide. Ensuite, laisser agir l'activateur pendant 30 à 60 secondes supplémentaires (temps de réaction total de 1 à 2 minutes). Appliquer ensuite l'adhésif Heliobond, souffler légèrement et polymériser pendant au moins 10 secondes.

#### **b) Utilisation de SR Connect**

Hors de la bouche, appliquer sur la surface conditionnée une fine couche de SR Connect à l'aide d'une brossette jetable, laisser agir 2 à 3 min et polymériser pendant 40 s (avec Bluephase Style par exemple).

Ensuite, appliquez Telio Add-on Flow photopolymérisable en couches de 2 mm maximum et l'adapter à l'aide d'un instrument approprié. Photopolymériser chaque couche pendant 40 s (par exemple avec Bluephase Style). D'autres composites photopolymérisables Ivoclar Vivadent peuvent être utilisés.

#### **Au laboratoire (par exemple avec SR Nexco ou Telio Lab)**

#### **a) Avec SR Nexco (photopolymérisable)**

Dépolir la zone à compléter par grattage ou sablage (Al<sub>2</sub>O<sub>3</sub>, 80 µm, 1–2 bar). Puis nettoyer au jet de vapeur et sécher à l'air comprimé exempt d'huile. Appliquer SR Connect conformément au mode d'emploi, photopolymériser et, enfin, modeler les masses SR Nexco (voir le mode d'emploi SR Nexco).

#### **b) Avec Telio Lab (polymérisation à froid) :**

Dépolir la zone à compléter par grattage ou sablage  $(Al_2O_3, 80 \mu m, 1–2 \text{ bar})$ . Puis nettoyer

au jet de vapeur et sécher à l'air comprimé exempt d'huile. Ensuite, conditionner avec Telio Activator ou Telio Lab Cold Liquid.

Pour cela, répartir Telio Activator de manière régulière mais abondante sur la surface conditionnée et laisser agir au moins 2 min et pas plus de 4 min. Puis commencer directement l'application des matériaux Telio Lab (voir le mode d'emploi Telio Lab).

Telio Add-On Flow

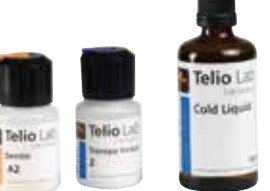

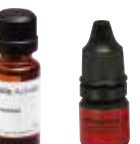

#### Solidarisation

 **Telio CS Link est recommandé pour le collage provisoire. Si la restauration doit rester en bouche pour une plus longue période et qu'une adhésion fiable est souhaitée, le collage adhésif est recommandé.** 

#### **A) Collage provisoire**

Si aucun fond de cavité n'est appliqué, sabler l'intrados de la restauration (Al<sub>2</sub>O<sub>3</sub>, 80–100 µm, 1–2 bar / 15-29 psi) ou la dépolir à l'aide d'une fraise diamantée gros grain (après l'application d'un fond de cavité, ne pas sabler ni dépolir les surfaces).

#### **Optionnel : Telio CS Desensitizer**

Afin de réduire des sensibilités, Telio CS Desensitizer peut être appliqué avant le collage. Pour cela, maintenir le champ de travail sec (avec par exemple des rouleaux de coton). Appliquer Telio CS Desensitizer sur la dentine et brosser pendant 10 s à l'aide d'une brossette ou d'un pinceau applicateur. Disperser soigneusement les excès avec de l'air.

#### **Telio CS Link**

Ensuite, incorporer la restauration avec une colle provisoire sans eugénol (par exemple Telio CS Link).<br>
Telio CS Link<br>
Telio CS Link est un composite de collage dual (c) Telio CS Link est un composite de collage dual (photopolymérisable et autopolymérisant) provisoire utilisé pour la fixation esthétique des restaurations provisoires.

– Les provisoires à long terme doivent être contrôlées et réexaminées à intervalles réguliers afin de pouvoir recoller la restauration, si nécessaire.

- Prévention d'une perte de rétention prématurée :
- En plus d'une préparation rétentive, le collage fiable des restaurations Telio CAD avec un matériau de collage provisoire (par exemple Telio CS Link) dépend de la précision de l'ajustage, qui est déterminée par le système CAD/CAM utilisé.

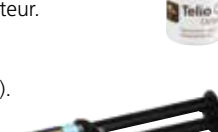

#### **Optionnel**

#### **Application d'un désensibilisant**

Telio CS Desensitizer rend la phase de temporisation plus confortable pour les patients, car elle réduit la sensibilité des surfaces préparées qui peuvent être, dans certains cas, exposées à la dentine. Pour l'application de Telio CS Desensitizer, les surfaces de la dentine doivent être sèches et propres.

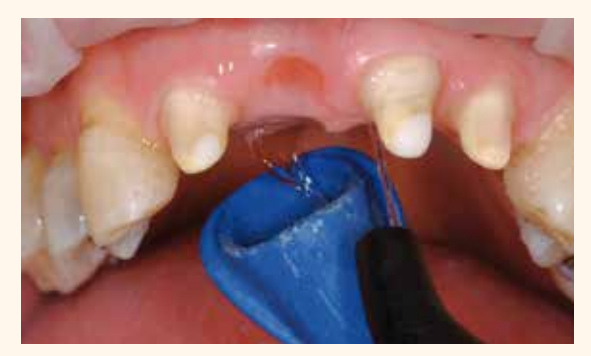

Rincer la préparation à l'eau.

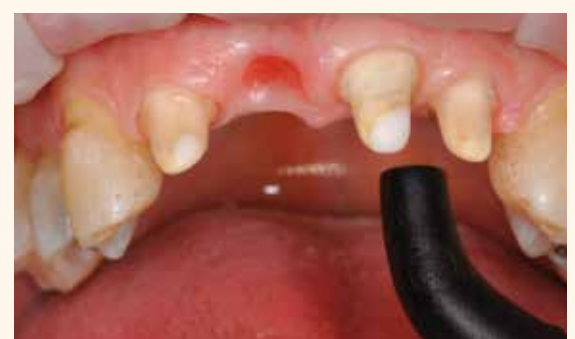

Ensuite, sécher avec une seringue à air et de l'air exempt d'huile. (Ne pas trop sécher la dentine).

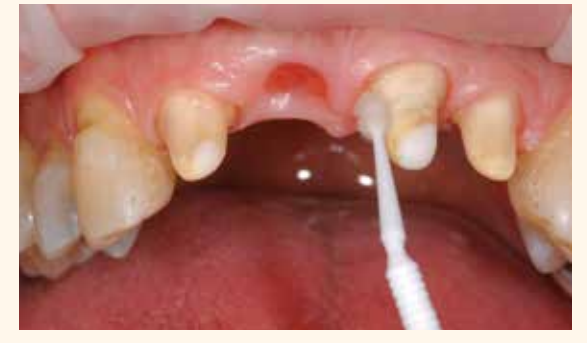

Appliquer Telio CS Desensitizer sur la dentine et brosser pendant environ 10 secondes à l'aide d'un instrument approprié (pinceau, embout d'application).

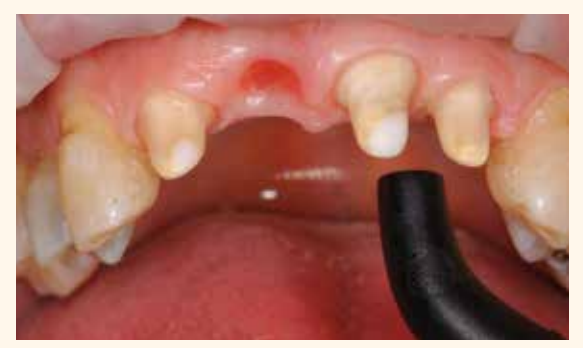

Répartir soigneusement les excès en un couche mince / sécher à la seringue à air. (Ne pas trop sécher la dentine).

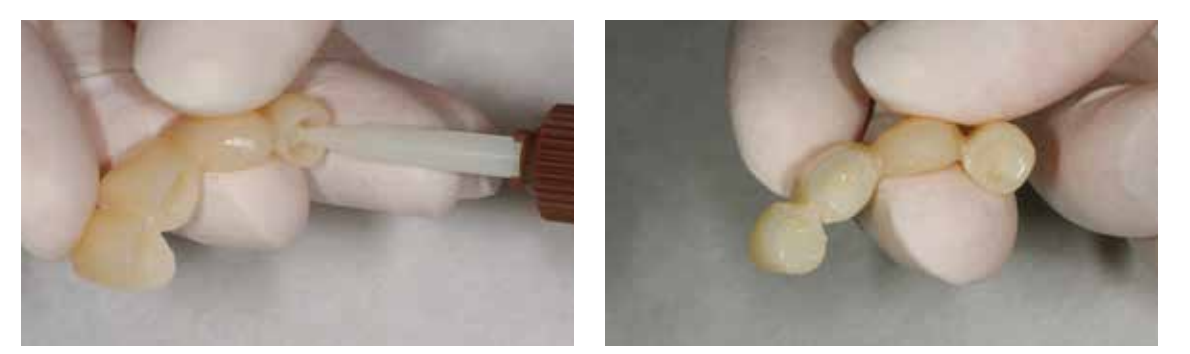

Application directe de Telio CS Link sur la restauration provisoire

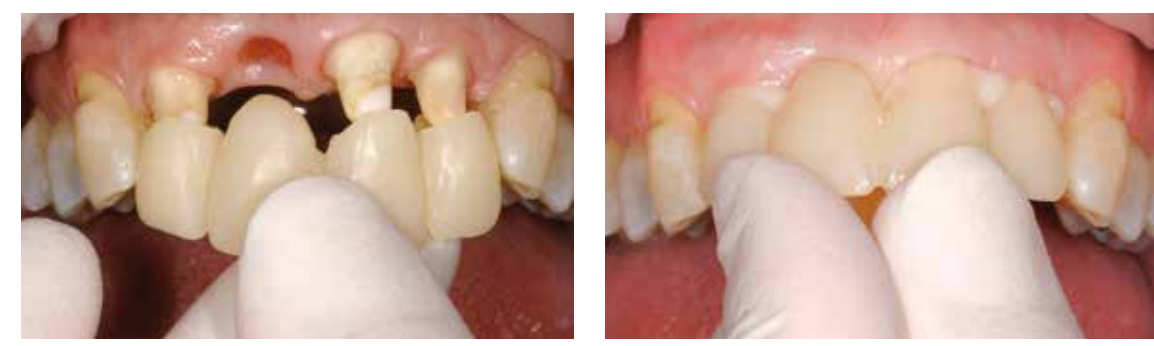

Mise en place sur les dents préparées

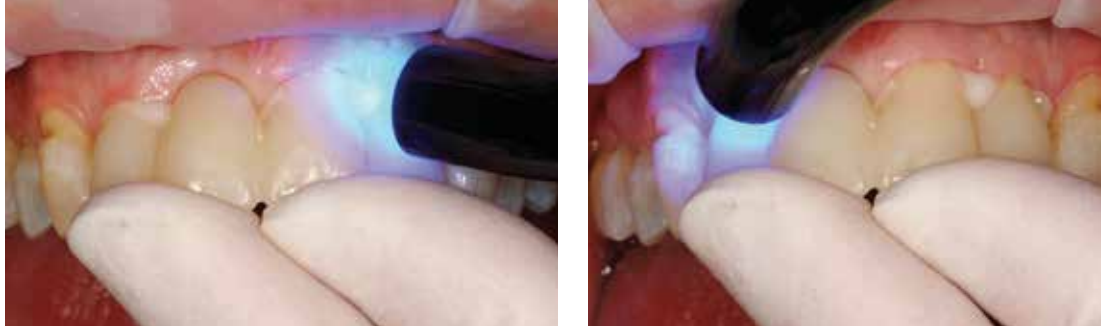

Polymérisation accélérée de la colle à l'aide d'une lampe à photopolymériser

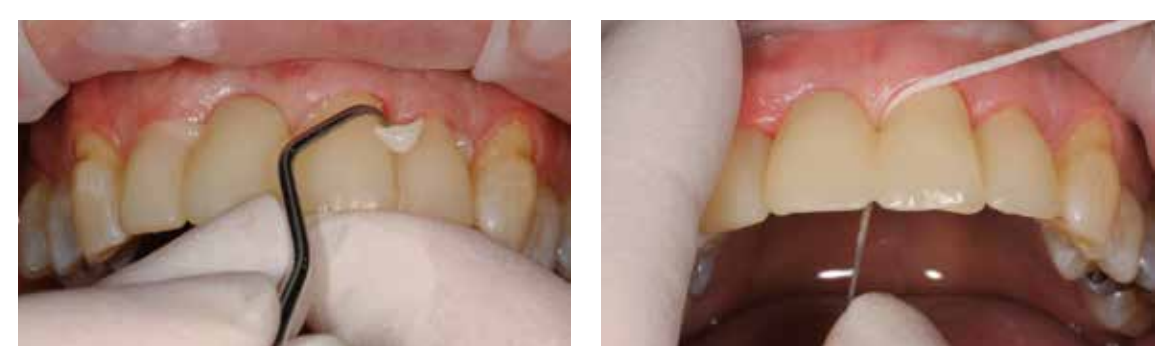

Élimination des excès avec un détartreur et du fil dentaire

#### **b) Collage adhésif**

#### **Préparation de la restauration Telio CAD**

Le conditionnement de la surface PMMA permettant de préparer la restauration pour le collage adhésif est décisif pour que la liaison soit fiable entre le matériau de collage et le PMMA.

Pour préparer la restauration en vue du collage adhésif, respecter la procédure suivante :

- Sabler l'intrados de la restauration Telio CAD (Al<sub>2</sub>O<sub>3</sub>, 80 µm, 1–2 bar) ou le dépolir à l'aide de fraises diamantées gros grain.
- Nettoyer la restauration Telio CAD dans un bain à ultrasons ou au jet de vapeur, puis sécher à la soufflette.
- Après le nettoyage, éviter impérativement toute contamination de l'interface de collage, celle-ci pouvant être préjudiciable au collage.
- Recouvrir la surface de collage d'une fine couche de SR Connect à l'aide d'une brossette jetable et laisser agir 2 à 3 minutes. Ensuite, polymériser en suivant le tableau de polymérisation.

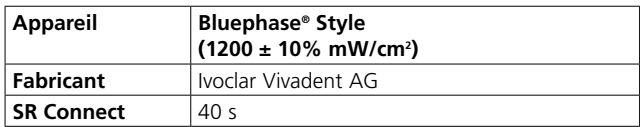

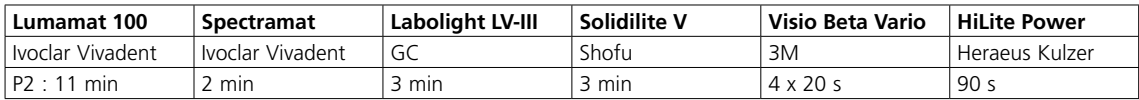

Données 2014

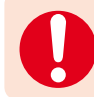

**Respecter le temps de réaction du SR Connect.**

#### **Solidarisation des restaurations Telio CAD**

Pour le collage de Telio CAD, il est possible d'utiliser l'un des composites de collage Ivoclar Vivadent :

#### **Variolink Esthetic**

Système de collage photopolymérisable et dual destiné au collage définitif des restaurations en céramique et en résine composite.

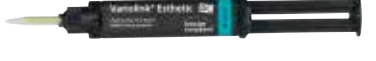

#### **Multilink Automix**

Composite de collage universel autopolymérisant avec option de photopolymérisation, pour le collage de restaurations indirectes (inlays, onlays, couronnes, bridges et tenons radiculaires) en métal, céramo-métal, vitrocéramique, disilicate de lithium, céramiques cristallines et résines composites.

Veuillez respecter le mode d'emploi du matériau de fixation utilisé.

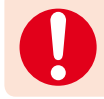

Une fois collée, la restauration peut être plus difficile à retirer.

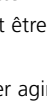

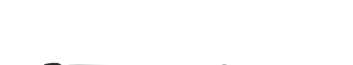

## Informations générales

#### Questions / Réponses

#### **Pourquoi dois-je utiliser un bloc Telio CAD si je peux immédiatement usiner une restauration en vue d'un collage définitif ?**

*Si le pronostic est ambigu, une restauration provisoire avec Telio CAD permet de créer une bonne situation parodontale et endodontique avant l'incorporation de la restauration définitive. De plus, les restaurations Telio CAD s'apparentent à des "restaurations thérapeutiques", car elles peuvent être utilisées, par exemple, pour augmenter la dimension verticale avant d'être fixées de manière définitive. Les considérations économiques des patients peuvent également favoriser la réalisation de restaurations provisoires à long terme Telio CAD comme une solution intermédiaire.*

#### **Quels polissoirs utiliser pour obtenir d'excellents résultats de polissage avec Telio CAD ?**

*OptraPol convient parfaitement au polissage en bouche.* 

*Au laboratoire : polissage préalable à l'aide de polissoirs en caoutchouc et de disques à polir en silicone. Le polissage au brillant est obtenu à l'aide d'une brossette en poils de chèvre, de disques en coton ou en cuir avec la pâte à polir Universal.*

#### **Est-il possible de caractériser les restaurations Telio CAD avec SR Nexco Stains sans cut-back ?**

*Non. L'épaisseur de la couche est trop mince et s'abrase trop rapidement ou sera dépolie immédiatement. L'utilisation des Stains sans les recouvrir est contre-indiquée (tant au laboratoire qu'au cabinet dentaire !).* 

## Ivoclar Vivadent – à travers le monde

#### **Ivoclar Vivadent AG**

Bendererstrasse 2 9494 Schaan Liechtenstein Tel. +423 235 35 35 Fax +423 235 33 60 www.ivoclarvivadent.com

#### **Ivoclar Vivadent Pty. Ltd.**

1 – 5 Overseas Drive P.O. Box 367 Noble Park, Vic. 3174 Australia Tel. +61 3 9795 9599 Fax +61 3 9795 9645 www.ivoclarvivadent.com.au

#### **Ivoclar Vivadent GmbH**

Tech Gate Vienna Donau-City-Strasse 1 1220 Wien Austria Tel. +43 1 263 191 10 Fax: +43 1 263 191 111 www.ivoclarvivadent.at

#### **Ivoclar Vivadent Ltda.** Alameda Caiapós, 723 Centro Empresarial Tamboré CEP 06460-110 Barueri – SP Brazil Tel. +55 11 2424 7400 Fax +55 11 3466 0840 www.ivoclarvivadent.com.br

**Ivoclar Vivadent Inc.**

1-6600 Dixie Road Mississauga, Ontario L5T 2Y2 Canada Tel. +1 905 670 8499 Fax +1 905 670 3102 www.ivoclarvivadent.us

**Ivoclar Vivadent Shanghai Trading Co., Ltd.** 2/F Building 1, 881 Wuding Road, Jing An District 200040 Shanghai China Tel. +86 21 6032 1657 Fax +86 21 6176 0968 www.ivoclarvivadent.com

#### **Ivoclar Vivadent Marketing Ltd.** Calle 134 No. 7-B-83, Of. 520 Bogotá Colombia Tel. +57 1 627 3399

Fax +57 1 633 1663 www.ivoclarvivadent.co

### $C \in 0123$

Fabricant : Ivoclar Vivadent AG, 9494 Schaan/Liechtenstein **www.ivoclarvivadent.com**

#### **Date d'édition : 2017-01-25/Rev. 0**

Ce matériau a été développé exclusivement pour un usage dentaire. Il doit être mis en œuvre en respectant<br>scrupuleusement le mode d'emploi. La responsabilité du fabricant ne peut être reconnue pour des dommages<br>résultant d d'emploi. Ces règles s'appliquent également si les matériaux sont utilisés en association avec d'autres produits issus d'autres fabricants.

Imprimé en Allemagne © Ivoclar Vivadent AG, Schaan / Liechtenstein 688381/FR

#### **Ivoclar Vivadent SAS** B.P. 118 F-74410 Saint-Jorioz France

Tel. +33 4 50 88 64 00 Fax +33 4 50 68 91 52 www.ivoclarvivadent.fr

#### **Ivoclar Vivadent GmbH**  Dr. Adolf-Schneider-Str. 2

D-73479 Ellwangen, Jagst Germany Tel. +49 7961 889 0 Fax +49 7961 6326 www.ivoclarvivadent.de

#### **Ivoclar Vivadent Marketing (India) Pvt. Ltd.**

503/504 Raheja Plaza 15 B Shah Industrial Estate Veera Desai Road, Andheri (West) Mumbai, 400 053 India Tel. +91 22 2673 0302 Fax +91 22 2673 0301 www.ivoclarvivadent.in

**Ivoclar Vivadent Marketing Ltd.** The Icon Horizon Broadway BSD Block M5 No. 1 Kecamatan Cisauk Kelurahan Sampora 15345 Tangerang Selatan – Banten Indonesia Tel. +62 21 3003 2932 Fax +62 21 3003 2934 www.ivoclarvivadent.com

**Ivoclar Vivadent s.r.l.**  Via Isonzo 67/69 40033 Casalecchio di Reno (BO) Italy Tel. +39 051 6113555 Fax +39 051 6113565 www.ivoclarvivadent.it

#### **Ivoclar Vivadent K.K.** 1-28-24-4F Hongo

Bunkyo-ku Tokyo 113-0033 Japan Tel. +81 3 6903 3535 Fax +81 3 35844 3657 www.ivoclarvivadent.jp

#### **Ivoclar Vivadent Ltd.**

12F W-Tower 54 Seocho-daero 77-gil, Seocho-gu Seoul, 06611 Republic of Korea Tel. +82 2 536 0714 Fax +82 2 596 0155 www.ivoclarvivadent.co.kr

**Ivoclar Vivadent S.A. de C.V.** Calzada de Tlalpan 564, Col Moderna, Del Benito Juárez 03810 México, D.F. México Tel. +52 (55) 50 62 10 00 Fax +52 (55) 50 62 10 29 www.ivoclarvivadent.com.mx

#### **Ivoclar Vivadent BV** De Fruittuinen 32 2132 NZ Hoofddorp **Netherlands** Tel. +31 23 529 3791 Fax +31 23 555 4504 www.ivoclarvivadent.com

**Ivoclar Vivadent Ltd.** 12 Omega St, Rosedale PO Box 303011 North Harbour Auckland 0751 New Zealand Tel. +64 9 914 9999 Fax +64 9 914 9990 www.ivoclarvivadent.co.nz

**Ivoclar Vivadent Polska Sp. z o.o.** ul. Jana Pawla II 78 00-175 Warszawa Poland Tel. +48 22 635 5496 Fax +48 22 635 5469 www.ivoclarvivadent.pl

#### **Ivoclar Vivadent LLC**  Prospekt Andropova 18 korp. 6/ office 10-06 115432 Moscow Russia Tel. +7 499 418 0300 Fax +7 499 418 0310 www.ivoclarvivadent.ru

#### **Ivoclar Vivadent Marketing Ltd.**

Qlaya Main St. Siricon Building No.14, 2<sup>nd</sup> Floor Office No. 204 P.O. Box 300146 Riyadh 11372 Saudi Arabia Tel. +966 11 293 8345 Fax +966 11 293 8344 www.ivoclarvivadent.com

#### **Ivoclar Vivadent S.L.U.**

Carretera de Fuencarral nº24 Portal 1 – Planta Baja 28108-Alcobendas (Madrid) Spain Tel. +34 91 375 78 20 Fax +34 91 375 78 38 www.ivoclarvivadent.es

#### **Ivoclar Vivadent AB**

Dalvägen 14 S-169 56 Solna Sweden Tel. +46 8 514 939 30 Fax +46 8 514 939 40 www.ivoclarvivadent.se

#### **Ivoclar Vivadent Liaison Office**

: Tesvikiye Mahallesi Sakayik Sokak Nisantas' Plaza No:38/2 Kat:5 Daire:24 34021 Sisli – Istanbul Turkey Tel. +90 212 343 0802 Fax +90 212 343 0842 www.ivoclarvivadent.com

#### **Ivoclar Vivadent Limited**

Compass Building Feldspar Close Warrens Business Park Enderby Leicester LE19 4SD United Kingdom Tel. +44 116 284 7880 Fax +44 116 284 7881 www.ivoclarvivadent.co.uk

**Ivoclar Vivadent, Inc.**  175 Pineview Drive Amherst, N.Y. 14228 USA Tel. +1 800 533 6825 Fax +1 716 691 2285 www.ivoclarvivadent.us

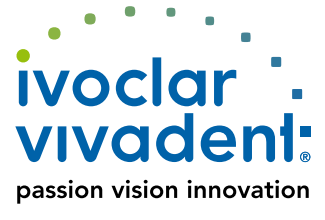